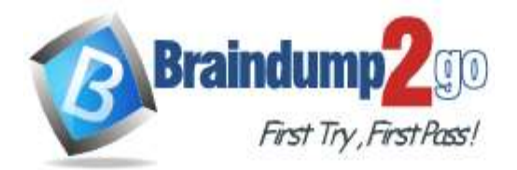

 **Braindump2go [Guarantee All Exams](https://www.braindump2go.com/) 100% Pass** 

**[One Time!](https://www.braindump2go.com/)**

**Vendor: Microsoft**

# **Exam Code: DP-300**

# **Exam Name: Administering Relational Databases on Microsoft Azure**

# **New Updated Questions from Braindump2go (Updated in March/2021)**

# **[Visit Braindump2go and Download Full Version DP-300](https://www.braindump2go.com/dp-300.html) Exam Dumps**

# **QUESTION 12**

You have SQL Server on an Azure virtual machine that contains a database named DB1.

You have an application that queries DB1 to generate a sales report.

You need to see the parameter values from the last time the query was executed.

Which two actions should you perform? Each correct answer presents part of the solution.

NOTE: Each correct selection is worth one point.

- A. Enable Last Query Plan Stats in the master database
- B. Enable Lightweight\_Query\_Profiling in DB1
- C. Enable Last\_Query\_Plan\_Stats in DB1
- D. Enable Lightweight Query Profiling in the master database
- E. Enable PARAMETER\_SNIFFING in DB1

# **Answer:** AC

# **Explanation:**

Last\_Query\_Plan\_Stats allows you to enable or disable collection of the last query plan statistics (equivalent to an actual execution plan) in sys.dm\_exec\_query\_plan\_stats.

Lightweight profiling can be disabled at the database level using the LIGHTWEIGHT\_QUERY\_PROFILING database scoped configuration: ALTER DATABASE SCOPED CONFIGURATION SET LIGHTWEIGHT\_QUERY\_PROFILING = OFF;.

Incorrect Answers:

E: Parameter sensitivity, also known as "parameter sniffing", refers to a process whereby SQL Server "sniffs" the current parameter values during compilation or recompilation, and passes it along to the Query Optimizer so that they can be used to generate potentially more efficient query execution plans.

Parameter values are sniffed during compilation or recompilation for the following types of batches: Stored procedures

Queries submitted via sp\_executesql

Prepared queries

Reference:

https://docs.microsoft.com/en-us/sql/relational-databases/performance/query-profiling-infrastructure

# **QUESTION 13**

You deploy a database to an Azure SQL Database managed instance. You need to prevent read queries from blocking queries that are trying to write to the database. Which database option should set?

- A. PARAMETERIZATION to FORCED
- B. PARAMETERIZATION to SIMPLE
- C. Delayed Durability to Forced
- D. READ\_COMMITTED\_SNAPSHOT to ON

# **DP-300 [Exam Dumps](https://www.braindump2go.com/dp-300.html) DP-300 [Exam Questions](https://www.braindump2go.com/dp-300.html) DP-300 [PDF Dumps](https://www.braindump2go.com/dp-300.html) DP-300 [VCE Dumps](https://www.braindump2go.com/dp-300.html)**

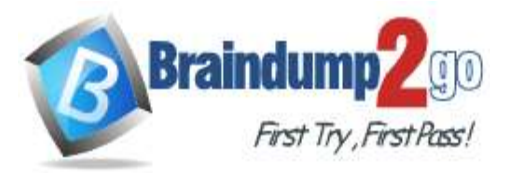

**[One Time!](https://www.braindump2go.com/)**

# **Answer:** D **Explanation:**

In SQL Server, you can also minimize locking contention while protecting transactions from dirty reads of uncommitted data modifications using either:

The READ COMMITTED isolation level with the READ\_COMMITTED\_SNAPSHOT database option set to ON. The SNAPSHOT isolation level.

If READ COMMITTED SNAPSHOT is set to ON (the default on SQL Azure Database), the Database Engine uses row versioning to present each statement with a transactionally consistent snapshot of the data as it existed at the start of the statement. Locks are not used to protect the data from updates by other transactions. Incorrect Answers:

A: When the PARAMETERIZATION database option is set to SIMPLE, the SQL Server query optimizer may choose to parameterize the queries. This means that any literal values that are contained in a query are substituted with parameters. This process is referred to as simple parameterization. When SIMPLE parameterization is in effect, you cannot control which queries are parameterized and which queries are not.

B: You can specify that all queries in a database be parameterized by setting the PARAMETERIZATION database option to FORCED. This process is referred to as forced parameterization.

C: Delayed transaction durability is accomplished using asynchronous log writes to disk. Transaction log records are kept in a buffer and written to disk when the buffer fills or a buffer flushing event takes place.

Delayed transaction durability reduces both latency and contention within the system.

Some of the cases in which you could benefit from using delayed transaction durability are:

You can tolerate some data loss.

You are experiencing a bottleneck on transaction log writes.

Your workloads have a high contention rate.

Reference:

https://docs.microsoft.com/en-us/sql/t-sql/statements/set-transaction-isolation-level-transact-sql

# **QUESTION 14**

You have an Azure SQL database.

You discover that the plan cache is full of compiled plans that were used only once.

You run the select \* from sys.database\_scoped\_configurations Transact-SQL command and receive the results shown in the following table.

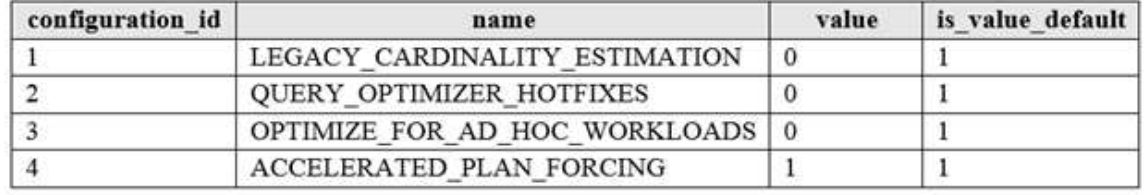

You need relieve the memory pressure. What should you configure?

- A. LEGACY\_CARDINALITY\_ESTIMATION
- B. QUERY\_OPTIMIZER\_HOTFIXES
- C. OPTIMIZE FOR AD HOC WORKLOADS
- D. ACCELERATED\_PLAN\_FORCING

# **Answer:** C

**Explanation:**

OPTIMIZE\_FOR\_AD\_HOC\_WORKLOADS = { ON | OFF }

Enables or disables a compiled plan stub to be stored in cache when a batch is compiled for the first time. The default is OFF. Once the database scoped configuration OPTIMIZE\_FOR\_AD\_HOC\_WORKLOADS is enabled for a database, a compiled plan stub will be stored in cache when a batch is compiled for the first time. Plan stubs have a smaller memory footprint compared to the size of the full compiled plan.

Incorrect Answers:

A: LEGACY\_CARDINALITY\_ESTIMATION =  $\{ ON \, | \, OFF \, | \, PRIMARY \}$  Enables you to set the query optimizer cardinality estimation model to the SQL Server 2012 and earlier version independent of the compatibility level of the database. The default is OFF, which sets the query optimizer cardinality estimation model based on the compatibility level of the database.

**DP-300 [Exam Dumps](https://www.braindump2go.com/dp-300.html) DP-300 [Exam Questions](https://www.braindump2go.com/dp-300.html) DP-300 [PDF Dumps](https://www.braindump2go.com/dp-300.html) DP-300 [VCE Dumps](https://www.braindump2go.com/dp-300.html)**

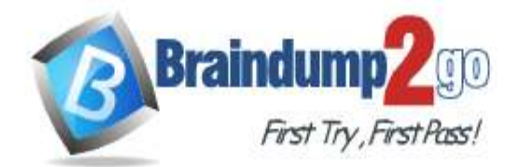

# **[One Time!](https://www.braindump2go.com/)**

# B: QUERY\_OPTIMIZER\_HOTFIXES = { ON | OFF | PRIMARY }

Enables or disables query optimization hotfixes regardless of the compatibility level of the database. The default is OFF, which disables query optimization hotfixes that were released after the highest available compatibility level was introduced for a specific version (post-RTM).

Reference:

https://docs.microsoft.com/en-us/sql/t-sql/statements/alter-database-scoped-configuration-transact-sql

# **QUESTION 15**

You have an Azure SQL Database managed instance named SQLMI1. A Microsoft SQL Server Agent job runs on SQLMI1.

You need to ensure that an automatic email notification is sent once the job completes. What should you include in the solution?

- A. From SQL Server Configuration Manager (SSMS), enable SQL Server Agent
- B. From SQL Server Management Studio (SSMS), run sp\_set\_sqlagent\_properties
- C. From SQL Server Management Studio (SSMS), create a Database Mail profile
- D. From the Azure portal, create an Azure Monitor action group that has an Email/SMS/Push/Voice action

# **Answer:** C

#### **Explanation:**

To send a notification in response to an alert, you must first configure SQL Server Agent to send mail. Using SQL Server Management Studio; to configure SQL Server Agent to use Database Mail:

- 1. In Object Explorer, expand a SQL Server instance.
- 2. Right-click SQL Server Agent, and then click Properties.
- 3. Click Alert System.
- 4. Select Enable Mail Profile.
- 5. In the Mail system list, select Database Mail.
- 6. In the Mail profile list, select a mail profile for Database Mail.
- 7. Restart SQL Server Agent.
- Note: Prerequisites include:
- Enable Database Mail.

Create a Database Mail account for the SQL Server Agent service account to use.

Create a Database Mail profile for the SQL Server Agent service account to use and add the user to the DatabaseMailUserRole in the msdb database.

Set the profile as the default profile for the msdb database.

Reference:

https://docs.microsoft.com/en-us/sql/relational-databases/database-mail/configure-sql-server-agent-mail-to-usedatabase-mail

# **QUESTION 16**

**Note: This question is part of a series of questions that present the same scenario. Each question in the series contains a unique solution that might meet the stated goals. Some question sets might have more than one correct solution, while others might not have a correct solution.**

**After you answer a question in this section, you will NOT be able to return to it. As a result, these questions will not appear in the review screen.**

You have an Azure SQL database named Sales.

You need to implement disaster recovery for Sales to meet the following requirements:

- During normal operations, provide at least two readable copies of Sales.

Ensure that Sales remains available if a datacenter fails.

Solution: You deploy an Azure SQL database that uses the Business Critical service tier and Availability Zones. Does this meet the goal?

A. Yes

B. No

#### **Answer:** A

# **DP-300 [Exam Dumps](https://www.braindump2go.com/dp-300.html) DP-300 [Exam Questions](https://www.braindump2go.com/dp-300.html) DP-300 [PDF Dumps](https://www.braindump2go.com/dp-300.html) DP-300 [VCE Dumps](https://www.braindump2go.com/dp-300.html)**

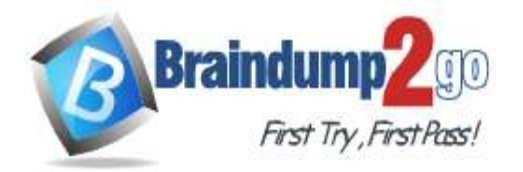

 **Braindump2go [Guarantee All Exams](https://www.braindump2go.com/) 100% Pass** 

**[One Time!](https://www.braindump2go.com/)**

# **Explanation:**

Premium and Business Critical service tiers leverage the Premium availability model, which integrates compute resources (sqlservr.exe process) and storage (locally attached SSD) on a single node. High availability is achieved by replicating both compute and storage to additional nodes creating a three to four-node cluster.

By default, the cluster of nodes for the premium availability model is created in the same datacenter. With the introduction of Azure Availability Zones, SQL Database can place different replicas of the Business Critical database to different availability zones in the same region. To eliminate a single point of failure, the control ring is also duplicated across multiple zones as three gateway rings (GW).

Reference:

https://docs.microsoft.com/en-us/azure/azure-sql/database/high-availability-sla

#### **QUESTION 17**

**Note: This question is part of a series of questions that present the same scenario. Each question in the series contains a unique solution that might meet the stated goals. Some question sets might have more than one correct solution, while others might not have a correct solution.**

**After you answer a question in this section, you will NOT be able to return to it. As a result, these questions will not appear in the review screen.**

You have an Azure SQL database named Sales.

You need to implement disaster recovery for Sales to meet the following requirements:

- During normal operations, provide at least two readable copies of Sales.

- Ensure that Sales remains available if a datacenter fails.

Solution: You deploy an Azure SQL database that uses the General Purpose service tier and failover groups. Does this meet the goal?

- A. Yes
- B. No

#### **Answer:** B

#### **Explanation:**

Instead deploy an Azure SQL database that uses the Business Critical service tier and Availability Zones.

Note: Premium and Business Critical service tiers leverage the Premium availability model, which integrates compute resources (sqlservr.exe process) and storage (locally attached SSD) on a single node.

High availability is achieved by replicating both compute and storage to additional nodes creating a three to four-node cluster.

By default, the cluster of nodes for the premium availability model is created in the same datacenter. With the introduction of Azure Availability Zones, SQL Database can place different replicas of the Business Critical database to different availability zones in the same region. To eliminate a single point of failure, the control ring is also duplicated across multiple zones as three gateway rings (GW).

Reference:

https://docs.microsoft.com/en-us/azure/azure-sql/database/high-availability-sla

# **QUESTION 18**

**Note: This question is part of a series of questions that present the same scenario. Each question in the series contains a unique solution that might meet the stated goals. Some question sets might have more than one correct solution, while others might not have a correct solution.**

**After you answer a question in this section, you will NOT be able to return to it. As a result, these questions will not appear in the review screen.**

You have two Azure SQL Database servers named Server1 and Server2. Each server contains an Azure SQL database named Database1.

You need to restore Database1 from Server1 to Server2. The solution must replace the existing Database1 on Server2. Solution: From the Azure portal, you delete Database1 from Server2, and then you create a new database on Server2 by using the backup of Database1 from Server1. Does this meet the goal?

A. Yes

B. No

#### **Answer:** B

**DP-300 [Exam Dumps](https://www.braindump2go.com/dp-300.html) DP-300 [Exam Questions](https://www.braindump2go.com/dp-300.html) DP-300 [PDF Dumps](https://www.braindump2go.com/dp-300.html) DP-300 [VCE Dumps](https://www.braindump2go.com/dp-300.html)**

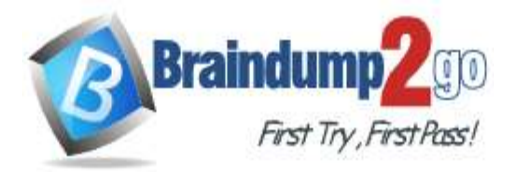

# **[One Time!](https://www.braindump2go.com/)**

# **Explanation:**

Instead restore Database1 from Server1 to the Server2 by using the RESTORE Transact-SQL command and the REPLACE option.

Note: REPLACE should be used rarely and only after careful consideration. Restore normally prevents accidentally overwriting a database with a different database. If the database specified in a RESTORE statement already exists on the current server and the specified database family GUID differs from the database family GUID recorded in the backup set, the database is not restored. This is an important safeguard. Reference:

https://docs.microsoft.com/en-us/sql/t-sql/statements/restore-statements-transact-sql

# **QUESTION 19**

**Note: This question is part of a series of questions that present the same scenario. Each question in the series contains a unique solution that might meet the stated goals. Some question sets might have more than one correct solution, while others might not have a correct solution.**

**After you answer a question in this section, you will NOT be able to return to it. As a result, these questions will not appear in the review screen.**

You have two Azure SQL Database servers named Server1 and Server2. Each server contains an Azure SQL database named Database1.

You need to restore Database1 from Server1 to Server2. The solution must replace the existing Database1 on Server2. Solution: You run the Remove-AzSqlDatabase PowerShell cmdlet for Database1 on Server2. You run the Restore-AzSqlDatabase PowerShell cmdlet for Database1 on Server2.

Does this meet the goal?

A. Yes

B. No

**Answer:** B

**Explanation:**

Instead restore Database1 from Server1 to the Server2 by using the RESTORE Transact-SQL command and the REPLACE option.

Note: REPLACE should be used rarely and only after careful consideration. Restore normally prevents accidentally overwriting a database with a different database. If the database specified in a RESTORE statement already exists on the current server and the specified database family GUID differs from the database family GUID recorded in the backup set, the database is not restored. This is an important safeguard. Reference:

https://docs.microsoft.com/en-us/sql/t-sql/statements/restore-statements-transact-sql

# **QUESTION 20**

**Note: This question is part of a series of questions that present the same scenario. Each question in the series contains a unique solution that might meet the stated goals. Some question sets might have more than one correct solution, while others might not have a correct solution.**

**After you answer a question in this section, you will NOT be able to return to it. As a result, these questions will not appear in the review screen.**

You have two Azure SQL Database servers named Server1 and Server2. Each server contains an Azure SQL database named Database1.

You need to restore Database1 from Server1 to Server2. The solution must replace the existing Database1 on Server2. Solution: You restore Database1 from Server1 to the Server2 by using the RESTORE Transact-SQL command and the REPLACE option.

Does this meet the goal?

A. Yes

B. No

# **Answer:** A

# **Explanation:**

The REPLACE option overrides several important safety checks that restore normally performs. The overridden checks are as follows:

Restoring over an existing database with a backup taken of another database.

**DP-300 [Exam Dumps](https://www.braindump2go.com/dp-300.html) DP-300 [Exam Questions](https://www.braindump2go.com/dp-300.html) DP-300 [PDF Dumps](https://www.braindump2go.com/dp-300.html) DP-300 [VCE Dumps](https://www.braindump2go.com/dp-300.html)**

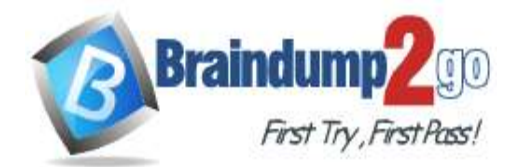

# **Braindump2go [Guarantee All Exams](https://www.braindump2go.com/) 100% Pass**

**[One Time!](https://www.braindump2go.com/)**

With the REPLACE option, restore allows you to overwrite an existing database with whatever database is in the backup set, even if the specified database name differs from the database name recorded in the backup set. This can result in accidentally overwriting a database by a different database.

Reference:

https://docs.microsoft.com/en-us/sql/t-sql/statements/restore-statements-transact-sql

# **QUESTION 21**

You have an Always On availability group deployed to Azure virtual machines. The availability group contains a database named DB1 and has two nodes named SQL1 and SQL2. SQL1 is the primary replica. You need to initiate a full backup of DB1 on SQL2. Which statement should you run?

- A. BACKUP DATABASE DB1 TO URL='https://mystorageaccount.blob.core.windows.net/ mycontainer/DB1.bak' with (Differential, STATS=5, COMPRESSION);
- B. BACKUP DATABASE DB1 TO URL='https://mystorageaccount.blob.core.windows.net/ mycontainer/DB1.bak' with (COPY\_ONLY, STATS=5, COMPRESSION);
- C. BACKUP DATABASE DB1 TO URL='https://mystorageaccount.blob.core.windows.net/ mycontainer/DB1.bak' with (File\_Snapshot, STATS=5, COMPRESSION);
- D. BACKUP DATABASE DB1 TO URL='https://mystorageaccount.blob.core.windows.net/ mycontainer/DB1.bak' with (NoInit, STATS=5, COMPRESSION);

# **Answer:** B

#### **Explanation:**

BACKUP DATABASE supports only copy-only full backups of databases, files, or filegroups when it's executed on secondary replicas. Copy-only backups don't impact the log chain or clear the differential bitmap. Incorrect Answers:

A: Differential backups are not supported on secondary replicas. The software displays this error because the secondary replicas support copy-only database backups. Reference:

https://docs.microsoft.com/en-us/sql/database-engine/availability-groups/windows/active-secondaries-backup-onsecondary-replicas-always-on-availability-groups

# **QUESTION 22**

You plan to move two 100-GB databases to Azure.

You need to dynamically scale resources consumption based on workloads. The solution must minimize downtime during scaling operations.

What should you use?

- A. An Azure SQL Database elastic pool
- B. SQL Server on Azure virtual machines
- C. an Azure SQL Database managed instance
- D. Azure SQL databases

# **Answer:** A

#### **Explanation:**

Azure SQL Database elastic pools are a simple, cost-effective solution for managing and scaling multiple databases that have varying and unpredictable usage demands. The databases in an elastic pool are on a single server and share a set number of resources at a set price.

#### Reference:

https://docs.microsoft.com/en-us/azure/azure-sql/database/elastic-pool-overview

**DP-300 [Exam Dumps](https://www.braindump2go.com/dp-300.html) DP-300 [Exam Questions](https://www.braindump2go.com/dp-300.html) DP-300 [PDF Dumps](https://www.braindump2go.com/dp-300.html) DP-300 [VCE Dumps](https://www.braindump2go.com/dp-300.html)**